**Освоение среды текстового редактора**

*Создание* 

*кроссворда в MS Word*

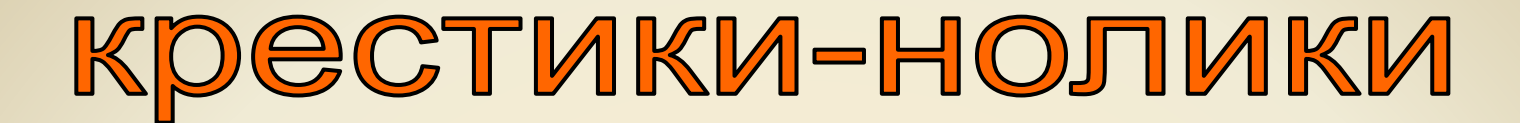

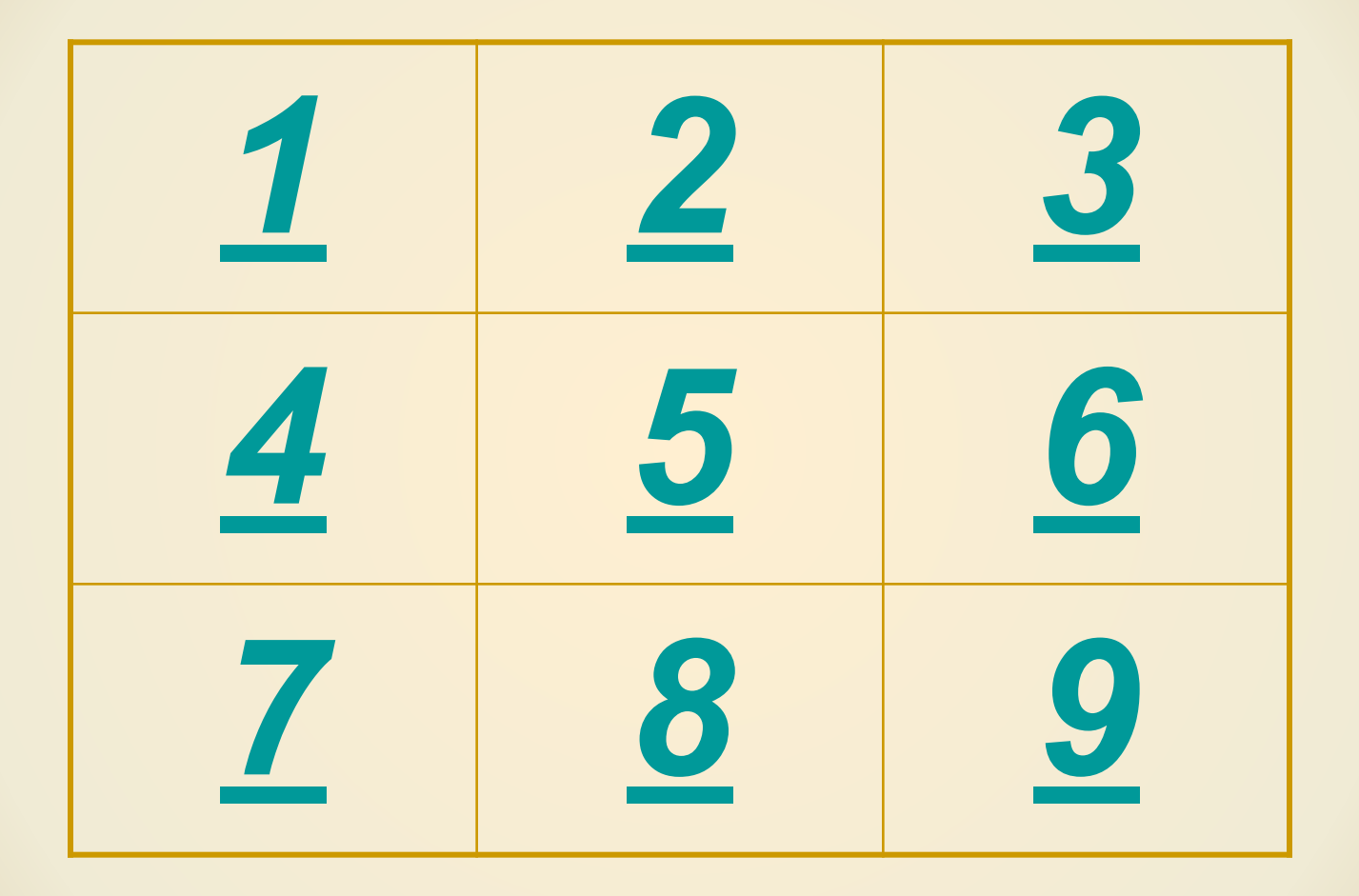

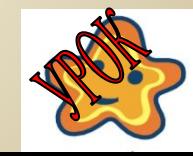

*Какой из перечисленных процессов позволяет исправлять содержимое текстового документа, удалять или перемещать фрагменты текста:*

**РЕДАКТИРОВАНИЕ**

**ФОРМАТИРОВАНИЕ**

**СОЗДАНИЕ**

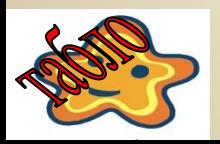

*Кроме нормального (обычного) начертания символов обычно*

*применяют…*

**РАСТРОВОЕ и ВЕКТОРНОЕ**

**ПОЛУЖИРНОЕ, КУРСИВНОЕ и ПОЛУЖИРНОЕ КУРСИВНОЕ**

**ПОЛУЖИРНОЕ, КУРСИВНОЕ и ПОЛУПРЯМОЕ**

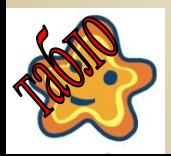

*Какие программы позволяют создавать, редактировать, форматировать, сохранять и распечатывать текстовые документы:*

#### **ЭЛЕКТРОННЫЕ ТАБЛИЦЫ**

**ТЕКСТОВЫЕ РЕДАКТОРЫ**

**ГРАФИЧЕСКИЕ РЕДАКТОРЫ**

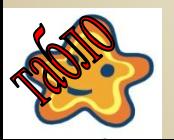

Вставка и удаление строк и столбцов в таблице производится с помощью команды Вставить/удалить

строку/столбец меню...

**BCTABKA** 

**ПРАВКА** 

**ТАБЛИЦА** 

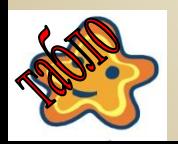

*Задать тип границы в таблице, а также выбрать цвет заливки, тип и ширину линий можно с помощью команды…*

**ФОРМАТ→АБЗАЦ**

**ФОРМАТ→ГРАНИЦЫ И ЗАЛИВКА**

**ТАБЛИЦА→СВОЙСТВА ТАБЛИЦЫ**

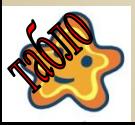

### *Выравнивание текста в ячейках таблицы производится на панели*

*инструментов…*

**ФОРМАТИРОВАНИЯ**

**СТАНДАРТНОЙ**

**ТАБЛИЦЫ И ГРАНИЦЫ**

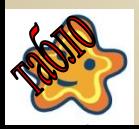

#### Вставить в текстовый документ <u>таблицу можно при помощи</u> команды...

#### <u>ВСТАВКА→ТАБЛИЦА</u>

#### ТАБЛИЦА→ВСТАВИТЬ ТАБЛИЦУ

#### ФОРМАТ→ГРАНИЦЫ И ЗАЛИВКА

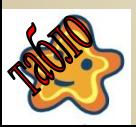

*Изменение ширины столбцов и высоты строк*

*реализуется с помощью мыши (перетаскиванием границ).*

#### *Задать точную ширину столбца (высоту строки) можно с помощью команды…*

#### **ТАБЛИЦА→СВОЙСТВА ТАБЛИЦЫ**

#### **ТАБЛИЦА→АВТОПОДБОР**

**ТАБЛИЦА→ВЫСОТА И ШИРИНА ЯЧЕЙКИ**

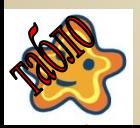

*Чтобы изменить форматирование набранных символов, необходимо их выделить и только затем*

*выполнить команду…*

**ФОРМАТ→ШРИФТ**

**ФОРМАТ→ФОН**

**ФОРМАТ→ГРАНИЦЫ И ЗАЛИВКА**

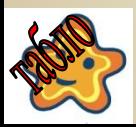

## создание тематического кроссорда в Word

задание:

создать в текстовом редакторе MS Word кроссворд,

используя приведенный ниже макет документа

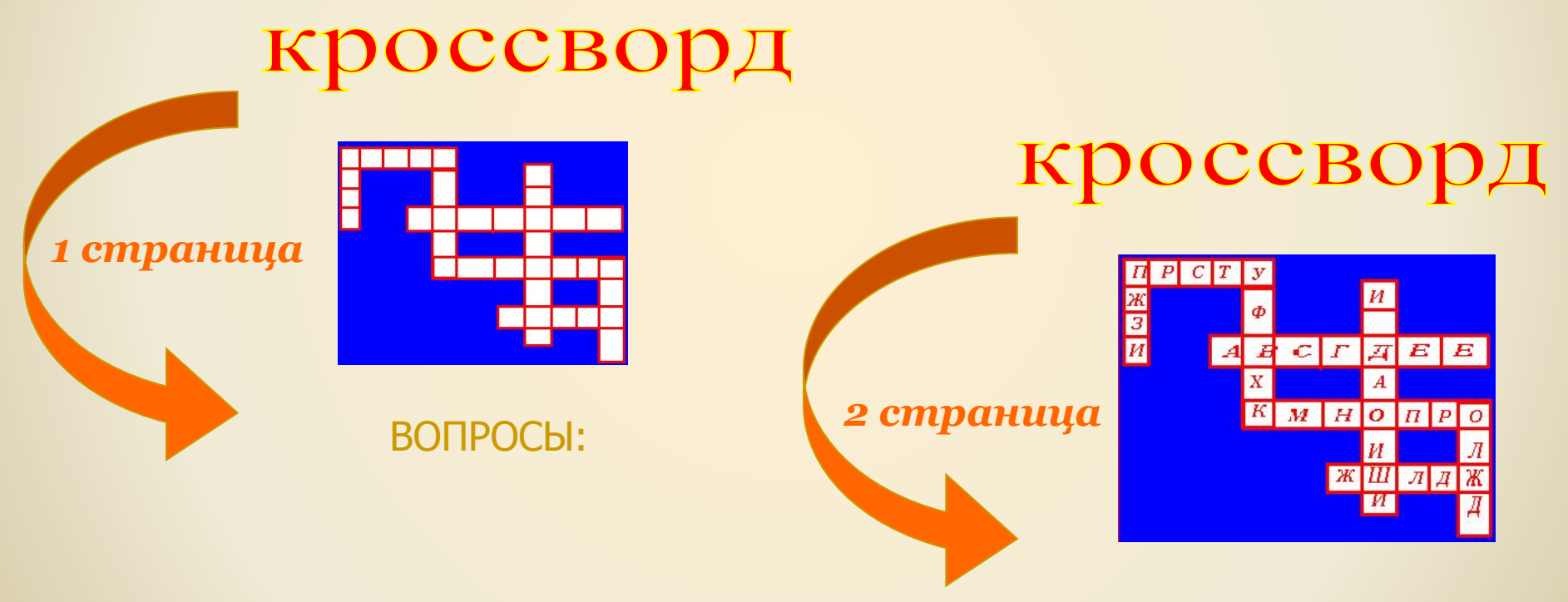

ОТВЕТЫ:

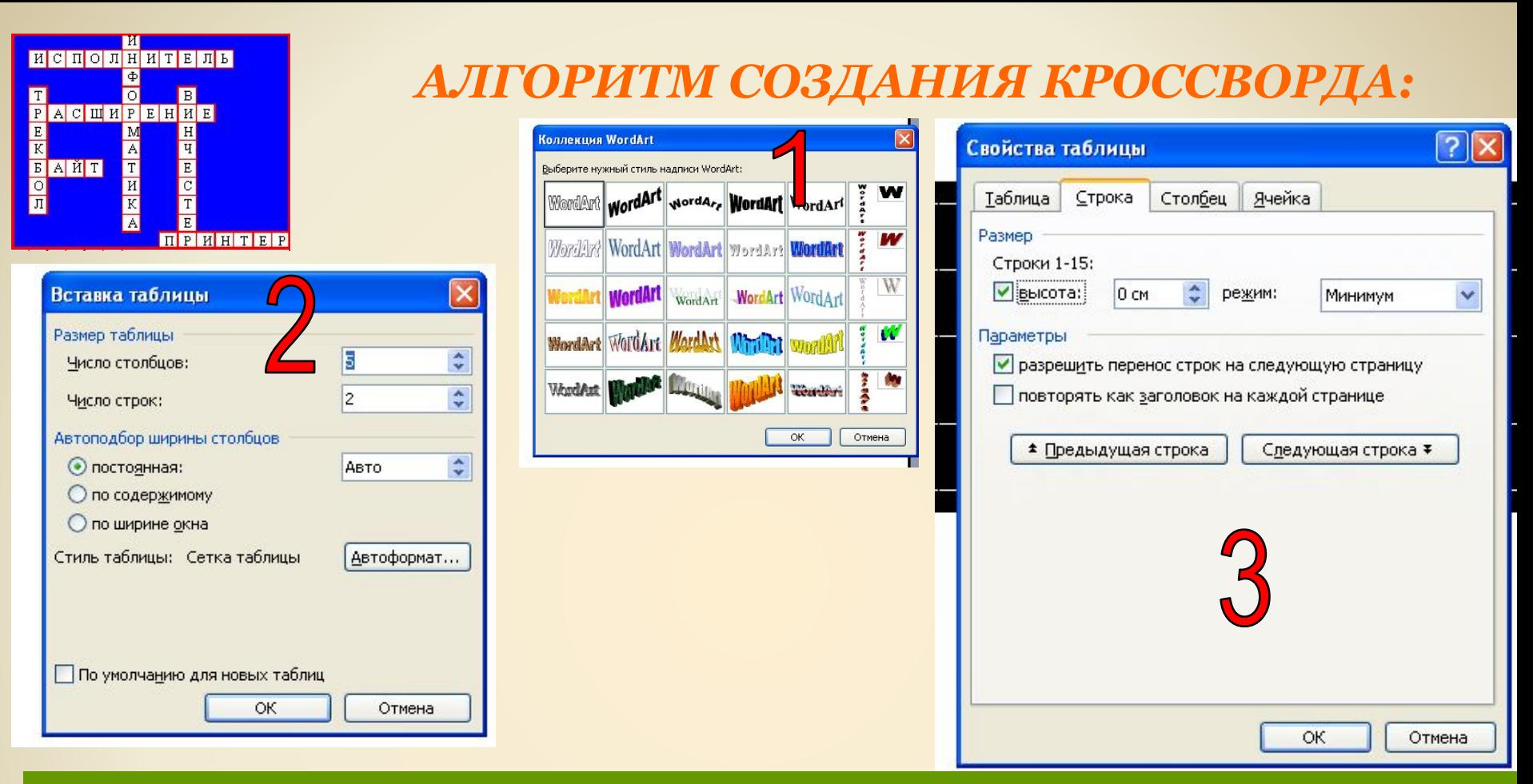

- **1. Оформить заголовок используя шрифты WordArt**
- **2. Вставить в документ таблицу, в которой количество строк и столбцов соответствует максимальному количеству клеток кроссворда по горизонтали и вертикали.**
- **3. Выделить таблицу, установить ширину и высоту ячеек таким образом, чтобы ячейки получились квадратные.**

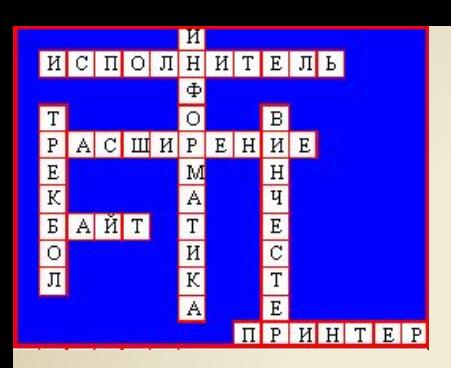

#### *АЛГОРИТМ СОЗДАНИЯ КРОССВОРДА:*

*4. Убрать в таблице границы, отобразив сетку*

*5. Выделяя нужные блоки ячеек, устанавливаем границы (цветные границы, заливку)*

*6. Выделяем таблицу, устанавливаем тип шрифта, расположение символов в ячейках. Проставляем цифры в нужных ячейках.*

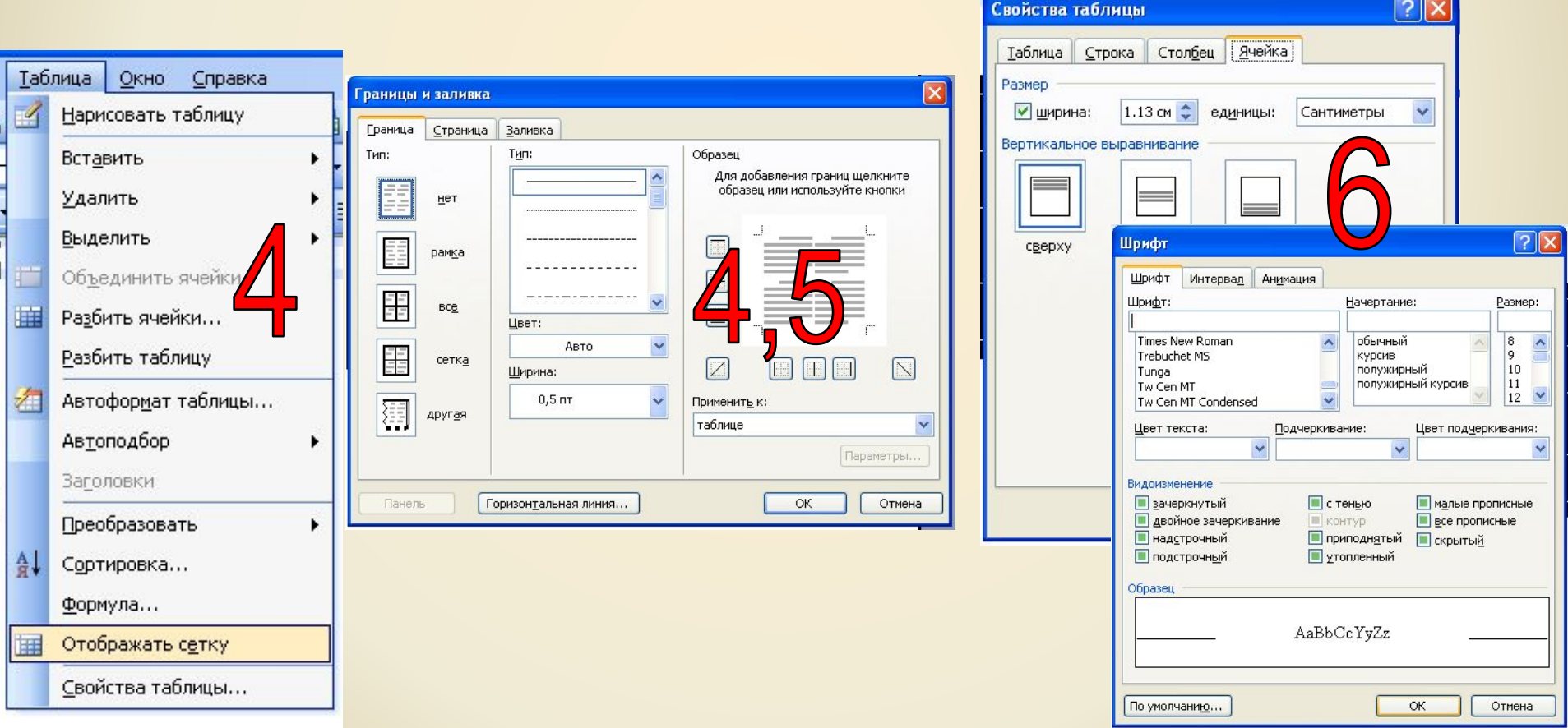

#### *АЛГОРИТМ СОЗДАНИЯ КРОССВОРДА:*

- *7. Объединяя ячейки вставляем рисунки: вставка→ рисунок→картинки*
- *8. Набираем вопросы для кроссворда.*
- *9. Аналогично оформляем страницу 2*
- *(таблицу с кроссвордом копируем)*

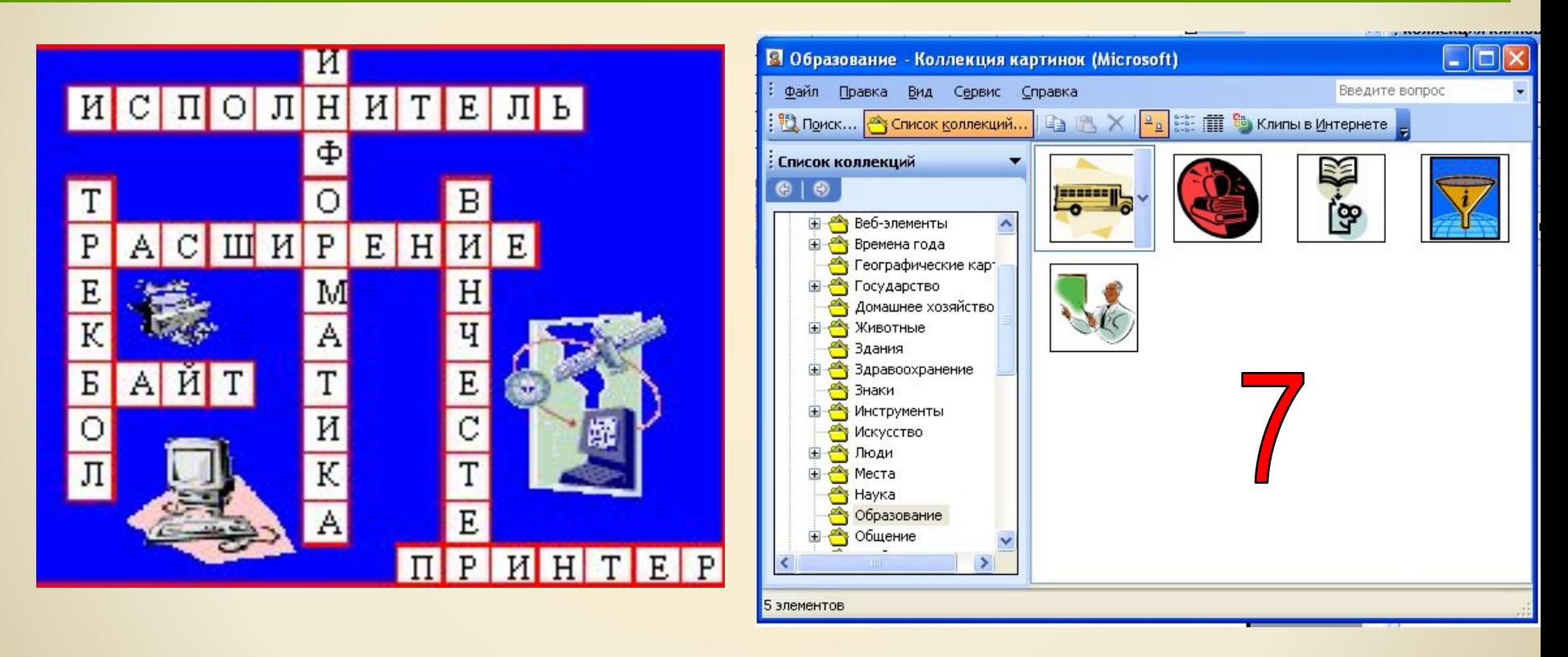

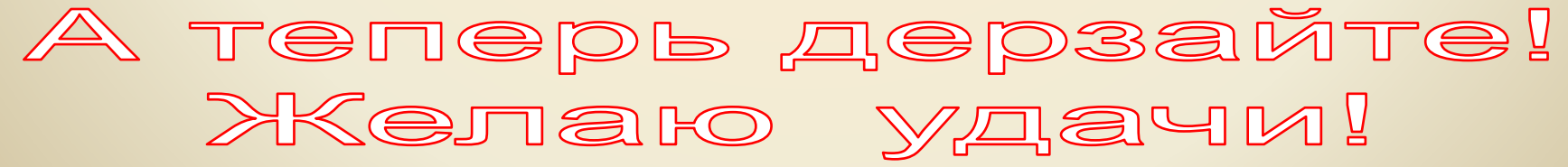

## правильно

# мододец!

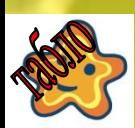

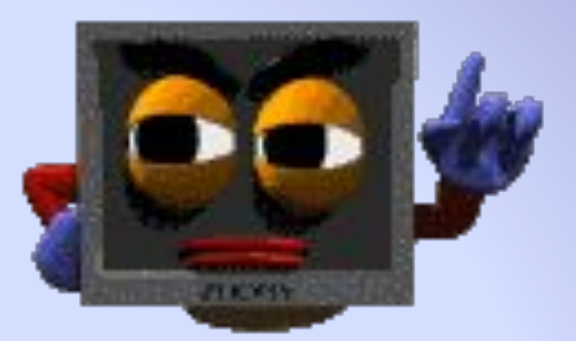

## BIJ

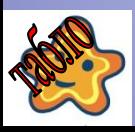